## VISIBLE BODY® Visible Body Suite Getting Started Guide March 2025

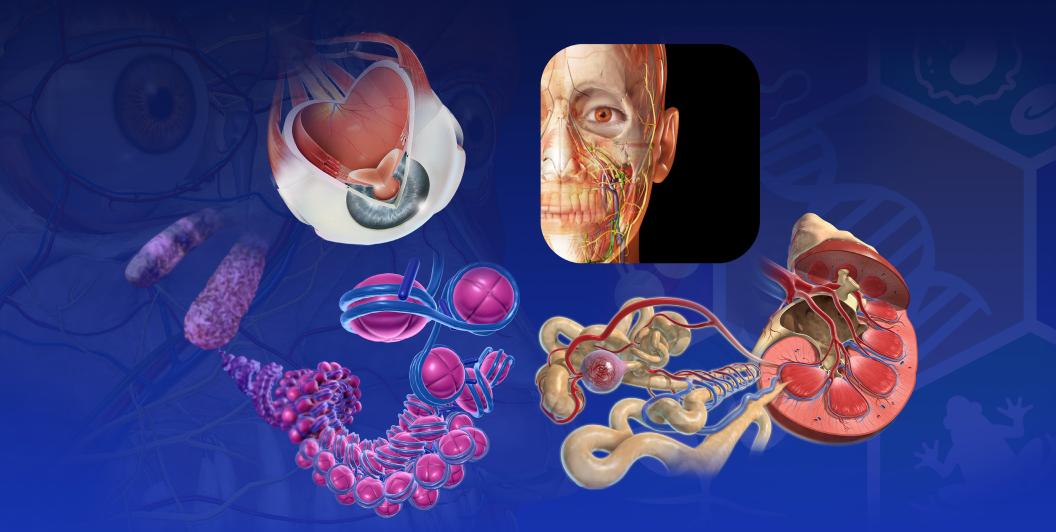

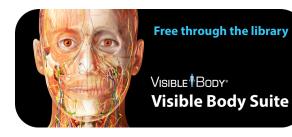

## **About this guide**

This guide is for educators and students at institutions with a site license to VB Suite.

- About VB Suite 1
- Visual assets in VB Suite 2
  - Access 3
  - Rotate | Zoom | Dissect 4
- Access detailed information 5

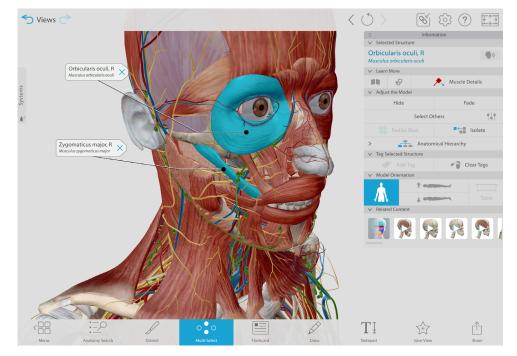

\*\*\*\*

The ease of look up and viewing anatomy is amazing!! Its a quick learn of how to navigate..handy tool for showing clients anatomy.

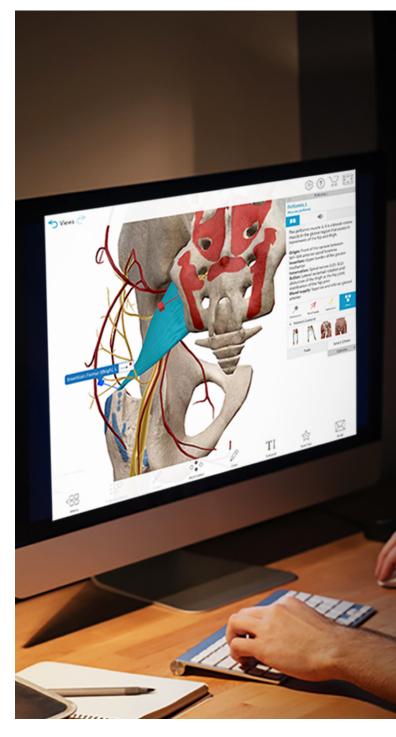

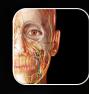

VISIBLE BODY® Visible Body Suite

## Everything you need to learn A&P and biology

- Full 3D female and male dissectible models
- Short videos and 3D tours on normal function and common conditions
- Self-paced A&P bootcamp and 3D flashcards for studying
- Access on web and mobile devices

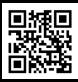

Preview content

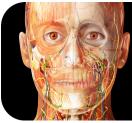

VISIBLE BODY<sup>®</sup>

## **Get 20K visual assets**

### For health science students

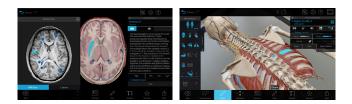

### **Gross Anatomy: Virtual Cadavers**

- Complete dissectible male and female 3D models
- Dozens of cross-sectional 3D models paired with MRI and CT scans

#### Preview video

### **Muscle/Bone/Nerve Specialty Models**

- 70 fully interactive moving muscle action models
- Male & female 3D dermatome maps
- Detailed bone models with 1k+ landmarks
- 3D brain map depicting functional areas
- 3D microanatomy models of skeletal muscle, peripheral nerve, spinal cord, and meninges
- 3D pathology models (including Alzheimer's Disease, MS, and bacterial meningitis)

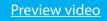

### **3D Dental Specialty Models**

- Upper and lower arches
- Maps showing cusps and surfaces
- Oral region cross-sections
- Moving model of mandible
- Microanatomy of molar, premolar, canine, and incisor

#### Preview video

### **General Physiology**

- 3D beating heart with adjustable heart rate, conduction, and ECG
- 3D microanatomy models of tissues and organs, including nephrons and alveoli
- 100+ physiology animations
- 95 illustrations of common processes

### Preview video

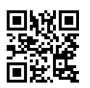

### Pathology and Common Conditions

- 50+ common pathology presentations and animations
- 3D models of common musculoskeletal conditions and sports injuries
- 3D models of common internal medicine conditions (including atherosclerosis and kidney stones)

Preview video

### **A&P Learning Modules and Quizzes**

- 50 chapters correlated to topics taught in an introductory A&P course
- Move through learning modules like an interactive textbook
- Check knowledge with practice multiple choice quizzes

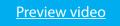

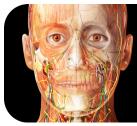

VISIBLE BODY<sup>®</sup>

### **Biology 3D virtual models**

- Bacterial Cell
- Animal Cell
- Plant Cell
- Monocot Root
- Dicot Root
- Monocot Stem
- Dicot Stem
- Monocot Leaf
- Dicot Leaf
- Prokaryotic Chromosome
- Eukaryotic Chromosome
- Molecular Level of DNA
- Red Blood Cells and Platelets
- Granular Myeloid White Blood Cells
- Agranular Myeloid White Blood Cells
- Lymphoid White Blood Cells

### Virtual animal dissection models

- Sea star
- Earthworm
- Frog
- Pig

### **Biology 3D simulations**

- Photosynthesis
- Chloroplast (Photosynthesis)

For biology courses

- DNA Coiling into Nucleosome
- DNA Coiling and Supercoiling into Chromatin

Get life science content

- Cellular respiration
- Mitosis
- Meiosis (I&II)

### **Animations**

- Types of Cells
- Cell Transport
- Cellular Respiration
- Mitosis
- Transcription
- Translation
- Function of Plasma
- Red Blood Cell Production
- Red Blood Cells
- Platelets
- Phagocytes
- Lymphatic System Functions

### Preview video

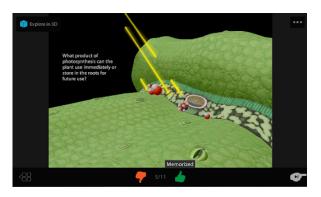

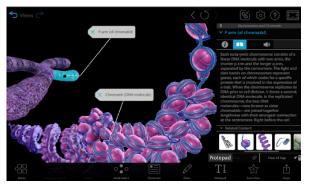

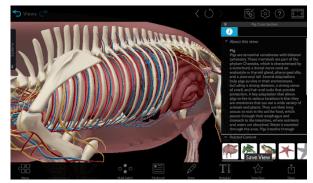

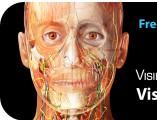

VISIBLE BODY<sup>®</sup>

# Access more than 20K life science models on your laptop or phone!

### Here's how to do that:

1. Connect to the school's WiFi or

Log in through the school's proxy

2. Visit websuite.visiblebody.com

3. Create an account

### No software to install for web access

Link an email address with your school's subscription and sign in at <u>websuite.visiblebody.com</u> from any location.

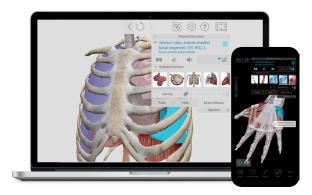

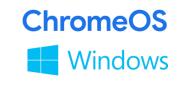

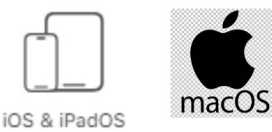

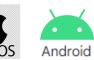

Study anywhere and anytime!

### Download to your mobile device and sign in.

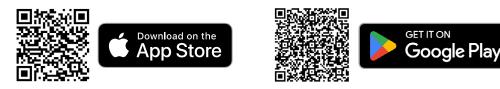

No internet needed after sign in.

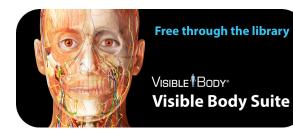

# Use the settings menu to choose your preferences!

### Lots of options from the settings menu: -

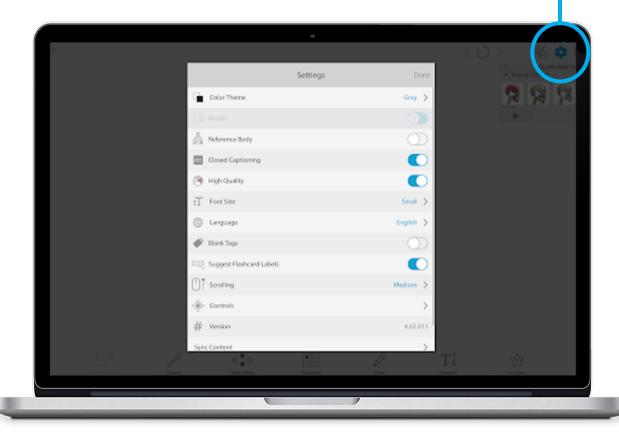

### Female and male anatomy models

Switch back and forth as you study.

### Switch between 7 languages

No need to re-launch.

### **Choose accessibility preferences**

- Background colors
- Mouse and keyboard controls
- Closed captioning
- Font size
- Limited bandwidth and older phone performance setting

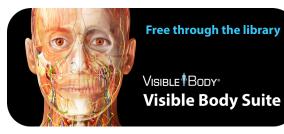

## Find the content you need.

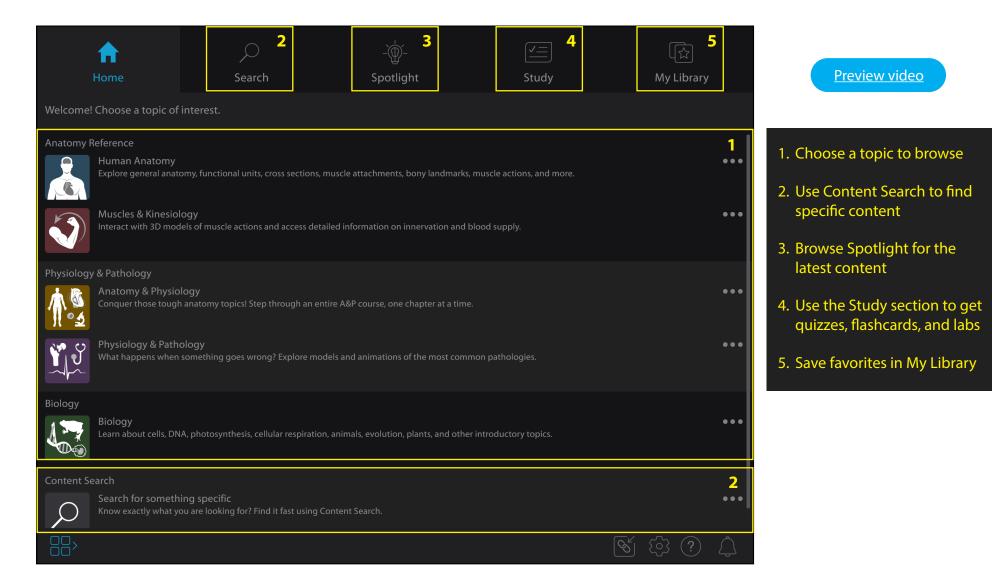

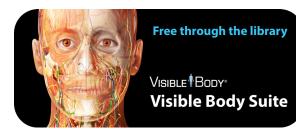

### Watch an overview

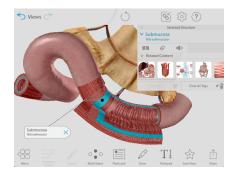

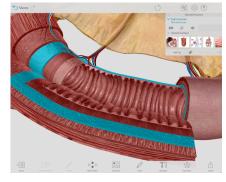

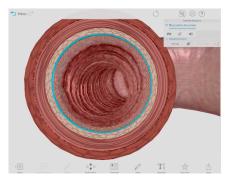

### VISIBLE BODY\*

### Move and zoom the on-screen 3D models

## Details at visiblebody.com/help/vbsuite

|                                             | Mouse                                                          | Touchscreen     | On Screen Joystick                                            | Keyboard                                                                                                    |
|---------------------------------------------|----------------------------------------------------------------|-----------------|---------------------------------------------------------------|----------------------------------------------------------------------------------------------------|
| Move model<br>around the<br>screen          | Hold down mouse wheel or right<br>click while moving the mouse | Two finger drag | Click or click and hold down<br>arrows                        | Use W, S, A, and D keys<br>W<br>A S D<br>OR<br>Hold down spacebar while<br>dragging the mouse<br>space           |
| Rotate the<br>model                         | Left click while moving the mouse                              | Tap and drag    | Click and hold down center<br>joystick while moving the mouse | Use the arrow keys<br>OR<br>Hold down x or y key and click or<br>the model while dragging the<br>mouse<br>Y or X |
| Zoom in and out<br>of the model             | Scroll the mouse wheel                                         | Pinch           | Click on - or +                                               | Use the - and + keys                                                                                             |
| Reset rotation<br>point                     | Double-click on the model                                      | Double-tap      |                                                               |                                                                                                    |
| Select a model<br>to see related<br>content | Click on the model                                             | Тар             |                                                               | Select H to hide/show<br>H<br>Select V to fade/show                                                              |

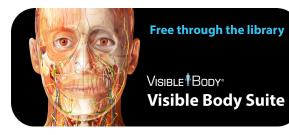

## Select a structure and learn!

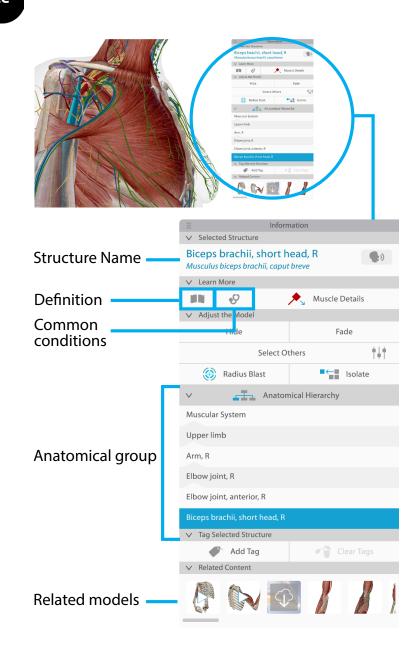

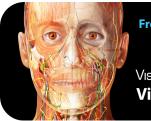

Free through the library
Downloa

VISIBLE BODY\* Visible Body Suite

## Download the study guides you need to succeed.

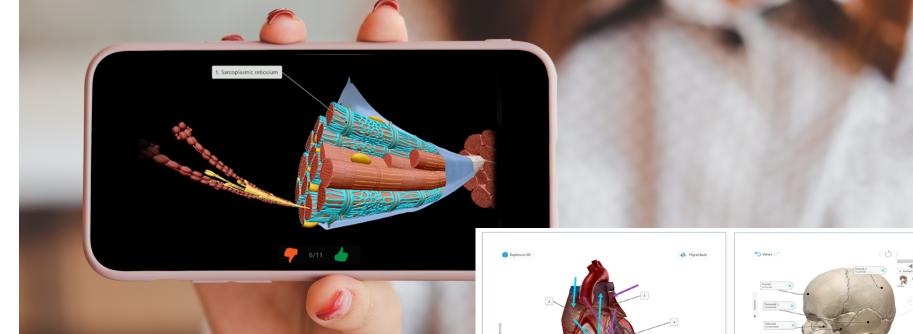

### **Study faster, study better**

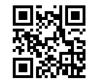

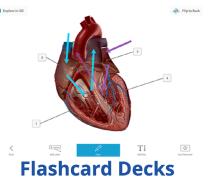

Access hundreds of free interactive Flashcard decks that cover key course topics.

visiblebody.com/flashcards

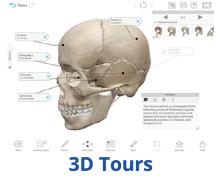

Subscribe to get Tours! These premade 3D presentations are available to all VB Suite subscribers. Once you have an account, you can get any premade Tour.

visiblebody.com/tours